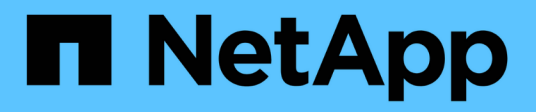

# **Configurare gli host**

SnapManager for Hyper-V

NetApp October 04, 2023

This PDF was generated from https://docs.netapp.com/it-it/snapmanager-hyper-v/referencerequirements-for-adding-a-hyper-v-parent-host-or-host-cluster.html on October 04, 2023. Always check docs.netapp.com for the latest.

# **Sommario**

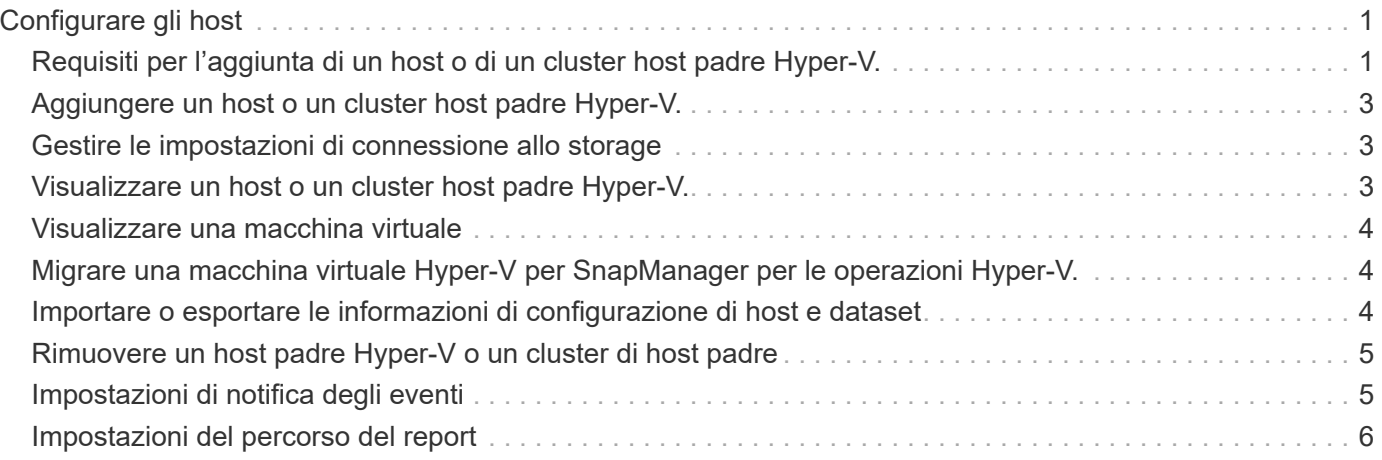

# <span id="page-2-0"></span>**Configurare gli host**

È possibile aggiungere, visualizzare e rimuovere cluster o host padre Hyper-V utilizzando SnapManager per Hyper-V.

# <span id="page-2-1"></span>**Requisiti per l'aggiunta di un host o di un cluster host padre Hyper-V.**

Prima di aggiungere un host principale o un cluster host a SnapManager per Hyper-V. è necessario disporre di tutte le informazioni di configurazione necessarie

### **Installazione di SnapManager per Hyper-V.**

SnapManager per Hyper-V deve essere installato sull'host Hyper-V che si desidera aggiungere.

Se SnapManager per Hyper-V non è installato, viene richiesto di eseguire l'installazione guidata dell'host remoto. La stessa versione di SnapManager per Hyper-V deve essere installata su ciascun nodo del cluster.

### **Impostazioni di configurazione**

L'host principale Hyper-V che si desidera aggiungere deve essere configurato per SnapManager per Hyper-V.

Se le impostazioni di SnapInfo, la directory dei report e le impostazioni di notifica non sono configurate per SnapManager per Hyper-V, è possibile configurarle dopo aver aggiunto l'host, utilizzando la Configurazione guidata.

Inizialmente, la scheda **Gestisci connessioni storage** è vuota. È possibile aggiungere le connessioni di storage dalla scheda **Gestisci connessioni di storage**, ma le nuove connessioni aggiunte sono visibili da Impostazioni protocollo di trasporto (TPS) di SnapDrive per Windows (SDW).

È necessario configurare le impostazioni del repository di backup e della directory dei report per aggiungere e gestire le macchine virtuali utilizzando SnapManager per Hyper-V. Le impostazioni di notifica sono facoltative.

### **Macchine virtuali e LUN ONTAP**

Tutti i file associati alle macchine virtuali, inclusi i file di configurazione, la posizione dei file di copia Snapshot e i VHD, devono risiedere su LUN ONTAP.

Ciò è necessario per eseguire un backup corretto.

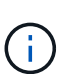

Se si modifica la posizione del file Snapshot di una macchina virtuale in un LUN ONTAP diverso dopo aver creato la macchina virtuale, è necessario creare almeno una copia Snapshot della macchina virtuale utilizzando Hyper-V Manager prima di eseguire un backup utilizzando SnapManager per Hyper-V. Se si modifica la posizione del file di copia Snapshot e non si esegue una copia Snapshot della macchina virtuale prima di eseguire un backup, l'operazione di backup potrebbe non riuscire.

### **Macchine virtuali dedicate e in cluster**

Le macchine virtuali possono essere dedicate o parte di un cluster.

Se si aggiunge un singolo host, SnapManager per Hyper-V gestisce le macchine virtuali dedicate su tale host. Se si aggiunge un cluster host, SnapManager per Hyper-V gestisce le macchine virtuali condivise sul cluster host. Le macchine virtuali residenti su SAN e NAS che appartengono allo stesso cluster host non devono esistere nello stesso set di dati. L'aggiunta di questi tipi di risorse a un singolo set di dati può causare un errore nel backup del set di dati.

Per i backup coerenti con le applicazioni, il completamento dei backup dei set di dati delle macchine virtuali in cluster richiede più tempo quando le macchine virtuali vengono eseguite su nodi diversi del cluster. Quando le macchine virtuali vengono eseguite su nodi diversi, sono necessarie operazioni di backup separate per ciascun nodo del cluster. Se tutte le macchine virtuali vengono eseguite sullo stesso nodo, è necessaria una sola operazione di backup, con conseguente maggiore velocità di backup.

### **Numero di macchine virtuali**

Se l'host o il cluster host Hyper-V dispone di più di 1,000 macchine virtuali, è necessario aumentare il valore massimo Elements In Cache Before Scavenging proprietà in SnapMgrServiceHost.exe.config File per Hyper-V cache Manager. Questo valore deve essere maggiore o uguale al numero di host Hyper-V in esecuzione su un host o cluster standalone. Il valore deve essere modificato su ciascun nodo del cluster e il servizio SnapManager per Hyper-V deve essere riavviato dopo aver modificato questo valore. È necessario modificare manualmente SnapMgrServiceHost.exe.config file utilizzando un editor di testo.

```
<cacheManagers>
…
        <add name="HyperV Cache Manager"
type="Microsoft.Practices.EnterpriseLibrary.Caching.CacheManager,
                              Microsoft.Practices.EnterpriseLibrary.Caching"
                           expirationPollFrequencyInSeconds="60"
                           maximumElementsInCacheBeforeScavenging="1200"
                           numberToRemoveWhenScavenging="10"
                           backingStoreName="inMemory" />
…
</cacheManagers>
```
### **Requisiti dell'account del servizio SnapManager per Hyper-V.**

Quando si utilizza SnapManager per Hyper-V per gestire un cluster host Hyper-V, gli account di servizio SnapManager per Hyper-V e SnapDrive per Windows devono essere account utente di dominio con diritti di amministratore locale sul server.

SnapManager per i backup coerenti con l'applicazione Hyper-V viene eseguito sul nodo del cluster in cui è in esecuzione la macchina virtuale. Se i volumi condivisi del cluster (CSV) utilizzati dalla macchina virtuale non sono di proprietà dello stesso nodo, i backup della macchina virtuale possono avere esito negativo quando il servizio SnapManager per Hyper-V utilizza un account di sistema locale (anche se l'account dispone di privilegi di amministratore). In questo caso, SnapManager per Hyper-V non è in grado di rilevare che i file della macchina virtuale risiedono su un file CSV, causando un errore nel backup.

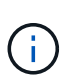

Per il corretto funzionamento delle operazioni remote del servizio di copia shadow del volume (VSS) con macchine virtuali memorizzate nelle condivisioni di disponibilità continua (CA) SMB 3.0 di Clustered Data ONTAP, È necessario concedere diritti di controllo completo alla condivisione per gli account del servizio SnapDrive per Windows e un accesso di livello minimo in lettura all'account del servizio Web SnapManager per Hyper-V.

#### **Informazioni correlate**

#### ["Microsoft TechNet: Hyper-V."](http://technet.microsoft.com/library/cc753637(WS.10).aspx)

# <span id="page-4-0"></span>**Aggiungere un host o un cluster host padre Hyper-V.**

È possibile aggiungere un host o un cluster host padre Hyper-V per eseguire il backup e il ripristino delle macchine virtuali.

#### **Fasi**

- 1. Dal riquadro di navigazione, fare clic su **Protection** (protezione).
- 2. Dal riquadro delle azioni, fare clic su **Add host** (Aggiungi host).
- 3. Eseguire la procedura guidata **Aggiungi host**.

#### **Al termine**

Quando si aggiunge un host a un cluster, le informazioni relative al nuovo host non vengono visualizzate automaticamente nella GUI. Aggiungere manualmente le informazioni sull'host al file xml nella directory di installazione.

SnapManager per Hyper-V deve essere installato su ciascun nodo del cluster. Se SnapManager per Hyper-V non è installato, viene richiesto di eseguire l'installazione guidata dell'host remoto.

# <span id="page-4-1"></span>**Gestire le impostazioni di connessione allo storage**

Dopo aver aggiunto un host, inserire tutte le connessioni di storage (SnapDrive per Windows e SnapManager per Hyper-V) per utilizzare Gestione impostazioni connessione storage nel **protezione › Gestione set di dati**.

#### **Di cosa hai bisogno**

È necessario aggiungere almeno un host a SnapManager per Hyper-V prima di poter gestire le impostazioni di connessione dello storage.

#### **Fasi**

- 1. Dal **protezione › Gestione set di dati**, selezionare le impostazioni di **Gestisci connessione storage**.
- 2. Aggiungere le connessioni di storage.

Tutte le connessioni di storage possono essere visualizzate in SnapDrive per Windows TPS.

### <span id="page-4-2"></span>**Visualizzare un host o un cluster host padre Hyper-V.**

È possibile visualizzare le informazioni di configurazione relative a un host o a un cluster

host padre Hyper-V specifico in modo da monitorarne lo stato.

#### **Fasi**

- 1. Dal riquadro di navigazione, fare clic su **protezione › host**.
- 2. Selezionare l'host o il cluster host che si desidera visualizzare.

Il riquadro Dettagli visualizza il nome del cluster host o host, il dominio, i membri del cluster (se applicabile) e i messaggi di configurazione. Se si seleziona un host non configurato, nel riquadro Dettagli vengono visualizzate informazioni su ciò che non è configurato.

# <span id="page-5-0"></span>**Visualizzare una macchina virtuale**

Dalla scheda Virtual Machine (macchina virtuale) e VHD (VHD) del riquadro Details (Dettagli) di una macchina virtuale, è possibile visualizzare informazioni e monitorare lo stato di tale macchina.

#### **Fasi**

- 1. Dal riquadro di navigazione, fare clic su **protezione › host › protezione › dataset**.
- 2. Selezionare il set di dati o l'host a cui appartiene la macchina virtuale.
- 3. Selezionare la macchina virtuale appropriata.

#### **Risultati**

La scheda Virtual Machine (macchina virtuale) visualizza il nome, il GUID e lo stato della macchina virtuale selezionata.

La scheda VHD visualizza il disco di sistema, il punto di montaggio, il percorso completo VHD, il percorso LUN, il nome del sistema di storage, numero di serie e nome del volume associati alla macchina virtuale selezionata.

### <span id="page-5-1"></span>**Migrare una macchina virtuale Hyper-V per SnapManager per le operazioni Hyper-V.**

SnapManager per Hyper-V non contiene una procedura guidata per la migrazione che consente di migrare le macchine virtuali (VM) dallo storage non ONTAP allo storage ONTAP, in modo da poterle utilizzare con SnapManager per Hyper-V. È invece necessario esportare e importare manualmente la macchina virtuale utilizzando Server Manager.

### <span id="page-5-2"></span>**Importare o esportare le informazioni di configurazione di host e dataset**

Sebbene sia necessario gestire un host da una sola console di gestione, se è necessario farlo da più console, è possibile importare ed esportare le informazioni di configurazione di host e dataset da una console di gestione remota a un'altra per garantire la coerenza dei dati.

#### **A proposito di questa attività**

Non importare o esportare le informazioni di configurazione nella directory in cui è installato SnapManager per Hyper-V. Se si disinstalla SnapManager per Hyper-V, il file viene perso.

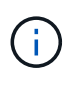

È possibile utilizzare la procedura guidata di importazione ed esportazione per modificare le impostazioni di configurazione dell'host e del dataset in un'impostazione precedentemente esportata. Se si esegue questa operazione in un ambiente cluster, è necessario importare le impostazioni su tutti i nodi del cluster in modo che tutte le configurazioni di host e dataset siano identiche.

#### **Fasi**

- 1. Dal riquadro di navigazione, fare clic su **Protection** (protezione).
- 2. Dal riquadro **azioni**, fare clic su **Importa ed esporta**.

Viene visualizzata la procedura guidata di importazione ed esportazione.

3. Completare i passaggi della procedura guidata per esportare le informazioni di configurazione dell'host e del dataset da una console di gestione a un'altra.

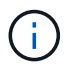

Il file di esportazione è statico e corrente solo al momento dell'esecuzione del file di esportazione.

4. Completare i passaggi della procedura guidata per importare le informazioni di configurazione dell'host e del dataset nella console di gestione di destinazione.

### <span id="page-6-0"></span>**Rimuovere un host padre Hyper-V o un cluster di host padre**

È possibile rimuovere un host di origine Hyper-V o un cluster di host di origine quando non si desidera più gestirlo utilizzando SnapManager per Hyper-V.

#### **Fasi**

- 1. Dal riquadro di navigazione, fare clic su **protezione › host**.
- 2. Selezionare l'host o il cluster host che si desidera rimuovere.
- 3. Nel riquadro **azioni**, fare clic su **Rimuovi**.

È possibile selezionare **Delete all VM backups** (Elimina tutti i backup delle macchine virtuali) per eliminare i backup delle macchine virtuali associati all'host.

L'host o il cluster host principale Hyper-V viene rimosso da SnapManager per la gestione Hyper-V ma non viene eliminato in modo permanente. Anche le macchine virtuali appartenenti a quel cluster host o host vengono rimosse da tutti i set di dati a cui appartengono.

# <span id="page-6-1"></span>**Impostazioni di notifica degli eventi**

È possibile configurare le impostazioni di notifica degli eventi per inviare messaggi e-mail, Syslog e AutoSupport in caso di evento.

Se le impostazioni di notifica degli eventi non sono configurate quando si aggiunge un host principale Hyper-V a SnapManager per Hyper-V, è possibile configurarle in un secondo momento, utilizzando la Configurazione guidata.

È possibile modificare le impostazioni di notifica degli eventi utilizzando la Configurazione guidata anche dopo l'aggiunta dell'host a SnapManager per Hyper-V.

È possibile configurare le impostazioni di notifica degli eventi prima di aggiungere risorse di macchine virtuali a un dataset.

### **Configurare le notifiche e-mail**

Più destinatari e-mail per le notifiche devono essere separati da virgole.

Quando si configurano più destinatari e-mail per le notifiche e-mail in SnapManager per Hyper-V, separare ciascun destinatario con una virgola. Questo requisito differisce da SnapManager per SQL, in cui ciascun destinatario della notifica di posta elettronica deve essere separato da punti e virgola.

# <span id="page-7-0"></span>**Impostazioni del percorso del report**

È possibile configurare le impostazioni del percorso dei report in modo da memorizzare i report per le operazioni di SnapManager per Hyper-V. È necessario configurare le impostazioni del percorso del report prima di poter aggiungere le risorse della macchina virtuale a un dataset.

Se le impostazioni del report non sono configurate quando viene aggiunto un host principale Hyper-V a SnapManager per Hyper-V, è possibile configurare (e persino modificare) tali impostazioni in un secondo momento, utilizzando la Configurazione guidata.

Se si configurano le impostazioni del percorso del report per un cluster host principale, è necessario creare manualmente la directory del report su ciascun nodo del cluster. Il percorso del report non deve risiedere in un volume condiviso del cluster (CSV) o in un LUN condiviso.

#### **Informazioni correlate**

["Microsoft TechNet: Utilizzo di volumi condivisi in cluster in un cluster di failover"](http://technet.microsoft.com/library/jj612868.aspx)

#### **Informazioni sul copyright**

Copyright © 2023 NetApp, Inc. Tutti i diritti riservati. Stampato negli Stati Uniti d'America. Nessuna porzione di questo documento soggetta a copyright può essere riprodotta in qualsiasi formato o mezzo (grafico, elettronico o meccanico, inclusi fotocopie, registrazione, nastri o storage in un sistema elettronico) senza previo consenso scritto da parte del detentore del copyright.

Il software derivato dal materiale sottoposto a copyright di NetApp è soggetto alla seguente licenza e dichiarazione di non responsabilità:

IL PRESENTE SOFTWARE VIENE FORNITO DA NETAPP "COSÌ COM'È" E SENZA QUALSIVOGLIA TIPO DI GARANZIA IMPLICITA O ESPRESSA FRA CUI, A TITOLO ESEMPLIFICATIVO E NON ESAUSTIVO, GARANZIE IMPLICITE DI COMMERCIABILITÀ E IDONEITÀ PER UNO SCOPO SPECIFICO, CHE VENGONO DECLINATE DAL PRESENTE DOCUMENTO. NETAPP NON VERRÀ CONSIDERATA RESPONSABILE IN ALCUN CASO PER QUALSIVOGLIA DANNO DIRETTO, INDIRETTO, ACCIDENTALE, SPECIALE, ESEMPLARE E CONSEQUENZIALE (COMPRESI, A TITOLO ESEMPLIFICATIVO E NON ESAUSTIVO, PROCUREMENT O SOSTITUZIONE DI MERCI O SERVIZI, IMPOSSIBILITÀ DI UTILIZZO O PERDITA DI DATI O PROFITTI OPPURE INTERRUZIONE DELL'ATTIVITÀ AZIENDALE) CAUSATO IN QUALSIVOGLIA MODO O IN RELAZIONE A QUALUNQUE TEORIA DI RESPONSABILITÀ, SIA ESSA CONTRATTUALE, RIGOROSA O DOVUTA A INSOLVENZA (COMPRESA LA NEGLIGENZA O ALTRO) INSORTA IN QUALSIASI MODO ATTRAVERSO L'UTILIZZO DEL PRESENTE SOFTWARE ANCHE IN PRESENZA DI UN PREAVVISO CIRCA L'EVENTUALITÀ DI QUESTO TIPO DI DANNI.

NetApp si riserva il diritto di modificare in qualsiasi momento qualunque prodotto descritto nel presente documento senza fornire alcun preavviso. NetApp non si assume alcuna responsabilità circa l'utilizzo dei prodotti o materiali descritti nel presente documento, con l'eccezione di quanto concordato espressamente e per iscritto da NetApp. L'utilizzo o l'acquisto del presente prodotto non comporta il rilascio di una licenza nell'ambito di un qualche diritto di brevetto, marchio commerciale o altro diritto di proprietà intellettuale di NetApp.

Il prodotto descritto in questa guida può essere protetto da uno o più brevetti degli Stati Uniti, esteri o in attesa di approvazione.

LEGENDA PER I DIRITTI SOTTOPOSTI A LIMITAZIONE: l'utilizzo, la duplicazione o la divulgazione da parte degli enti governativi sono soggetti alle limitazioni indicate nel sottoparagrafo (b)(3) della clausola Rights in Technical Data and Computer Software del DFARS 252.227-7013 (FEB 2014) e FAR 52.227-19 (DIC 2007).

I dati contenuti nel presente documento riguardano un articolo commerciale (secondo la definizione data in FAR 2.101) e sono di proprietà di NetApp, Inc. Tutti i dati tecnici e il software NetApp forniti secondo i termini del presente Contratto sono articoli aventi natura commerciale, sviluppati con finanziamenti esclusivamente privati. Il governo statunitense ha una licenza irrevocabile limitata, non esclusiva, non trasferibile, non cedibile, mondiale, per l'utilizzo dei Dati esclusivamente in connessione con e a supporto di un contratto governativo statunitense in base al quale i Dati sono distribuiti. Con la sola esclusione di quanto indicato nel presente documento, i Dati non possono essere utilizzati, divulgati, riprodotti, modificati, visualizzati o mostrati senza la previa approvazione scritta di NetApp, Inc. I diritti di licenza del governo degli Stati Uniti per il Dipartimento della Difesa sono limitati ai diritti identificati nella clausola DFARS 252.227-7015(b) (FEB 2014).

#### **Informazioni sul marchio commerciale**

NETAPP, il logo NETAPP e i marchi elencati alla pagina<http://www.netapp.com/TM> sono marchi di NetApp, Inc. Gli altri nomi di aziende e prodotti potrebbero essere marchi dei rispettivi proprietari.